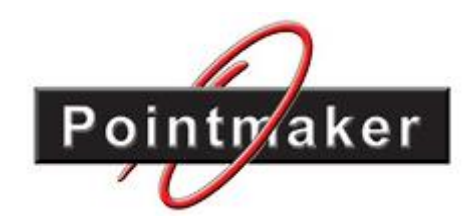

# デジタルポイントメーカー CPN-6000

<コマンドガイド>

取扱説明書 Ver.1.0.0

● この度は、本製品をお買い上げいただきまして誠にありがとうございます。

● 本製品の性能を十分に引き出してご活用いただくために、ご使用前に必ずこの取扱説明書をお読みくだ さい。また、お読みになった後は、本製品近くの見やすい場所に保管してください。

**Arvanics Corporation**

# 商標について

- HDMI、HDMI ロゴおよび High-Definition Multimedia Interface は、HDMI Licensing LLC の商標もしくは米 国およびその他の国における登録商標です。
- その他、記載されている会社名、製品名は、各社の登録商標または商標です。 なお、本文中において、®マークや™マークを省略している場合があります。

# この取扱説明書をお読みいただく前に

- この取扱説明書の無断転載を禁じます。
- お客様がお持ちの製品のバージョンによっては、この取扱説明書に記載される外観図、メニュー項目、通 信コマンドなどが、一部異なる場合がありますのでご了承ください。
- 取扱説明書は改善のため、事前の予告なく変更することがあります。最新の取扱説明書は、弊社のホーム ページからダウンロードすることができます。

#### 取扱説明書の分冊構成

この取扱説明書は、目的に応じて分冊で提供しています。必要に応じて、各取扱説明書をお読みください。 なお、コマンドガイドについては、ホームページからの提供となります。

#### ■ ユーザーズガイド

[目的]

- ・簡単な操作方法を知る。
- ・設置し、他の機器と接続する。
- ・入出力調整や設定などをする。

#### ■ コマンドガイド **(**本書**)**

[目的]

・シリアル通信および LAN 通信などによる外部制御をする。

# <span id="page-3-0"></span>目次

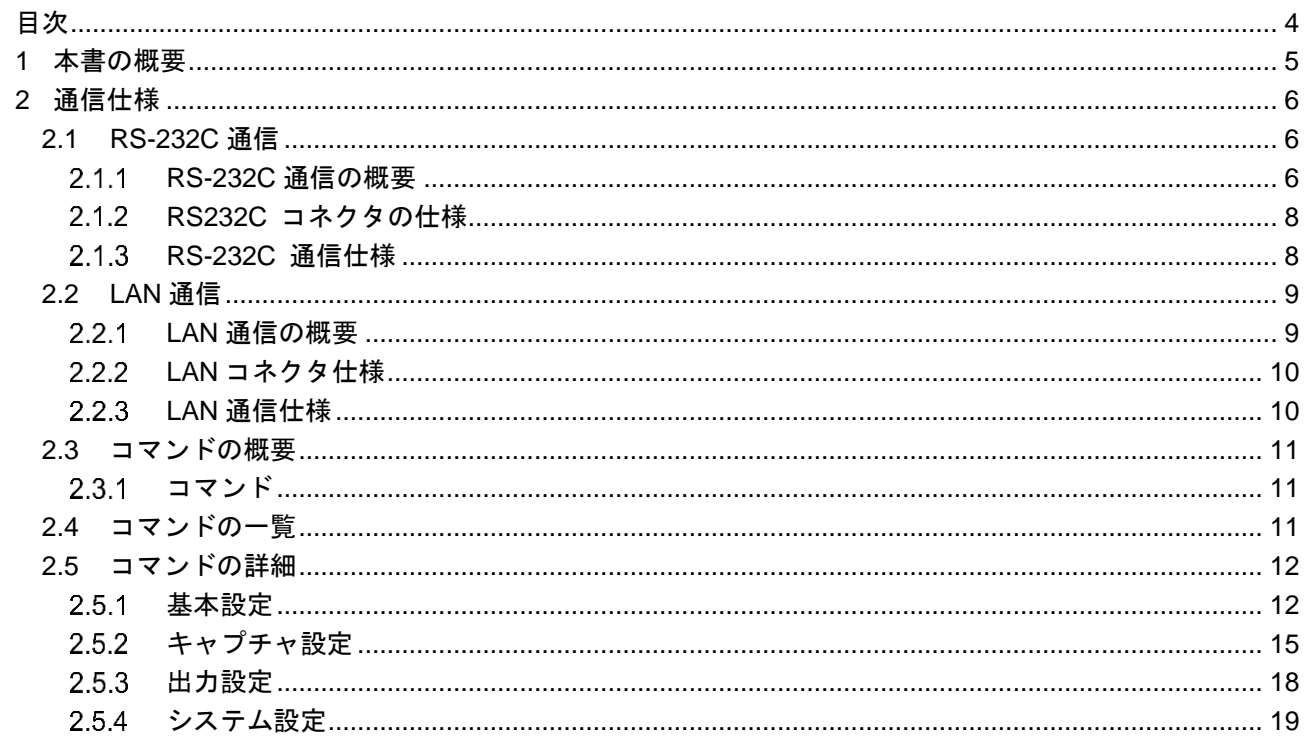

# <span id="page-4-0"></span>**1** 本書の概要

本書は、LAN 通信と RS-232C 通信を使って、コマンドにより CPN-6000 を制御する方法について説明しま す。

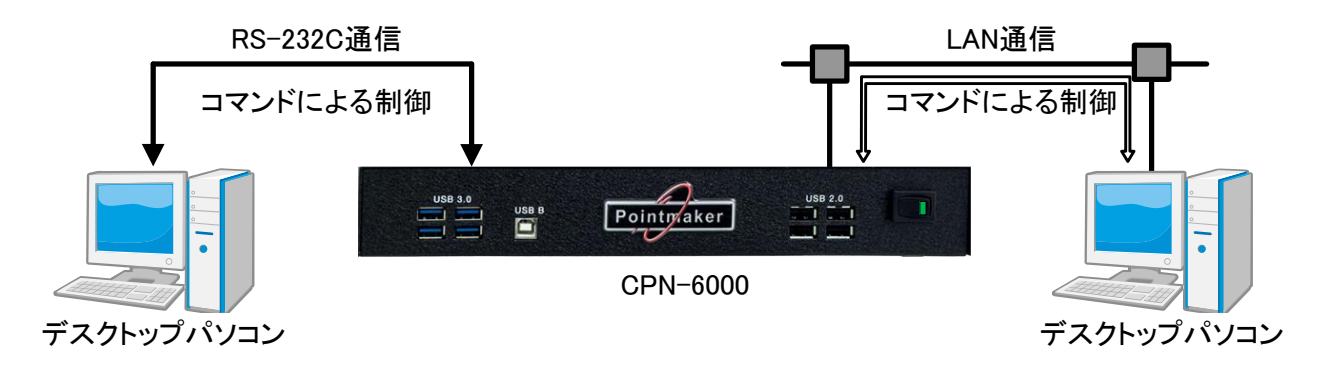

**[**図 **1.1]** 外部制御概要

主にコマンドでは以下の内容を制御することができます。

- ・ 基本設定
- ・ キャプチャ設定
- ・ 出力設定
- ・ システム設定

# <span id="page-5-0"></span>**2** 通信仕様

本章では、RS232C 通信を使って、本機を外部から制御する方法について説明します。 【参照:[2.1](#page-5-1) [RS-232C](#page-5-1) 通信 (P[.6\)](#page-5-1)】 【参照:[2.2](#page-8-0) LAN [通信](#page-8-0) (P[.9\)](#page-8-0)】

### <span id="page-5-1"></span>**2.1 RS-232C** 通信

### <span id="page-5-2"></span>**RS-232C** 通信の概要

本機は RS-232C 通信による外部制御が可能です。パソコンなどの制御機器と本機を RS-232C ケーブルで接 続し、コマンドを使って、本機の制御を行ってください。

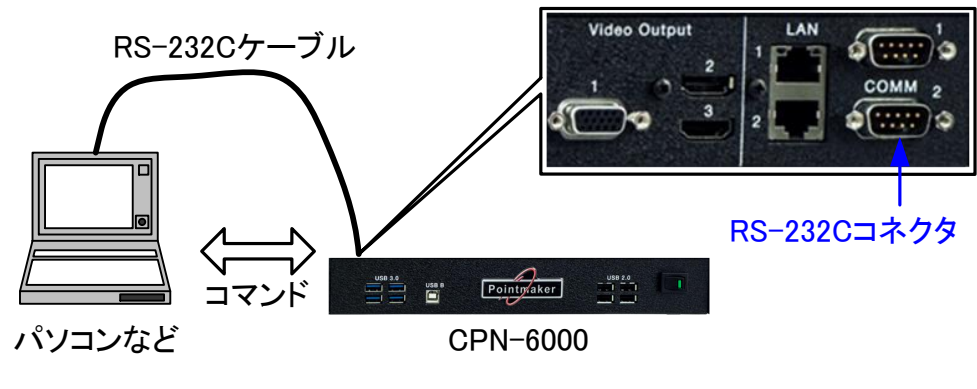

**[**図 **2.1]** 制御機器との **RS-232C** 接続

RS-232C 通信の設定手順は以下のとおりです。 設定手順

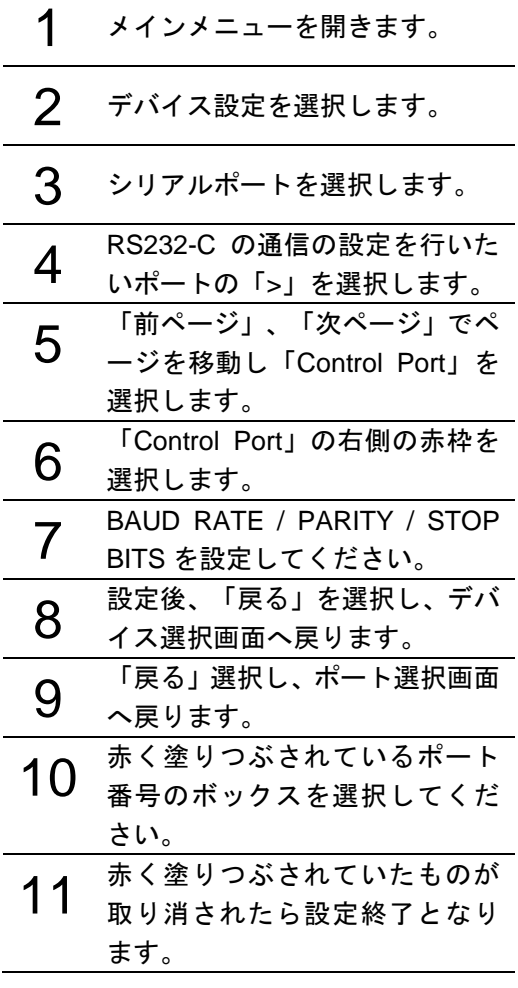

**[**図 **2.2] RS-232C** 通信設定手順

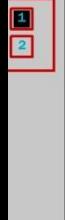

定 / ff 》 ト ⇒ 》 ) → ト 3 定 / → ト 1 認 / → ト 1 記 / → ト 1 記 / → ト 1 記 / → ト 1 記 / → ト 1 記 / → ト 1 記 / → ト 1 1 / → ト 1 / → ト 1 / → ト 1 / → ト / → ト / → ト / → ト / → ト / → ト / → ト / → ト / → ト / → ト / → ト / → ト / → ト / → ト / → ト /

 $\begin{array}{c|c}\n? & \\
? & \\
? & \\
\hline\n\end{array}$ 

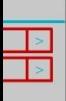

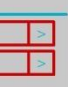

CPN-6000 取扱説明書 <コマンドガイド>

- ※1 シリアルポート1はデフォルトが「Control Port」に設定されています。
- ※2 シリアルポート1とシリアルポート2は同様に設定できません。例:ポート1はデフォルト「Control Port」に設定されていま すので、ポート2は「Control Port」に設定できません。

# <span id="page-7-0"></span>**RS232C** コネクタの仕様

RS-232C コネクタのピン配列については以下のとおりです。

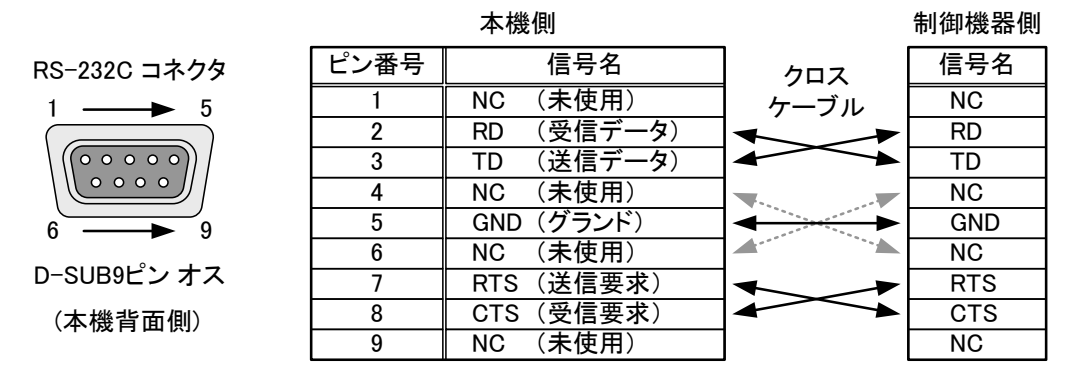

**[**図 **2.3] RS-232C** コネクタの仕様

# <span id="page-7-1"></span>**RS-232C** 通信仕様

RS-232C 通信の設定範囲は以下のとおりです。

#### **[**表 **2.1] RS-232C** 通信仕様

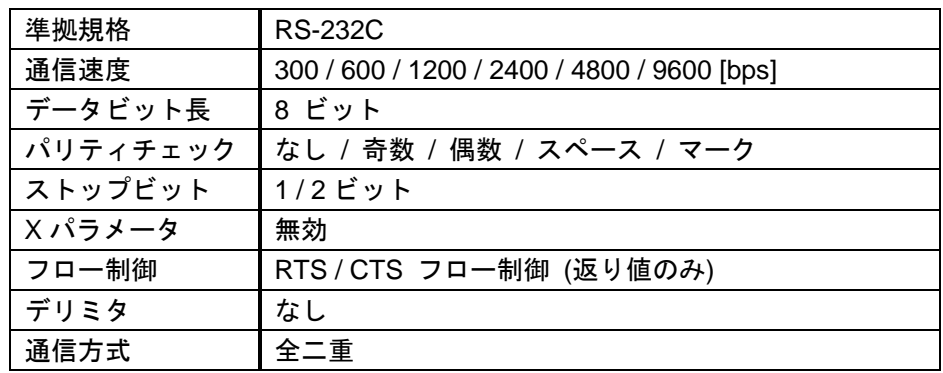

### <span id="page-8-0"></span>**2.2 LAN** 通信

### <span id="page-8-1"></span>**LAN** 通信の概要

本機は LAN 通信による外部制御が可能です。パソコンなどの制御機器と本機を LAN ケーブルで接続し、コ マンドを使って、本機の制御を行ってください。

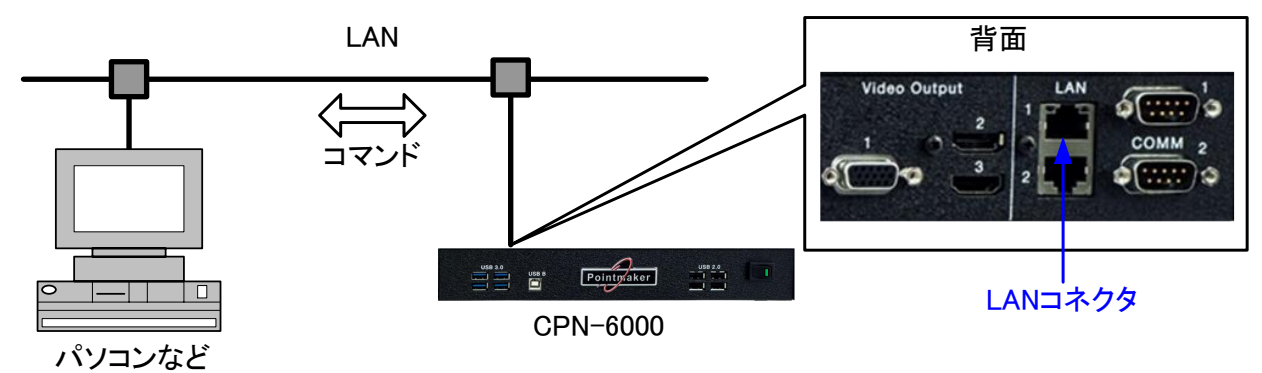

**[**図 **2.4]** 制御機器との **LAN** 接続

LAN 通信の設定手順は以下のとおりです。 設定手順

- 1 メインメニューを開きます。
- 2 ネットワーク設定を選択します。
- $3$  セットアップ1を選択します。
- 4 ネットワークの設定を行います。 「Static」の設定を行う場合、「IP アドレス / サブネットマスク / ゲートウエイ」を入力してくだ さい。 設定実行を選択し、設定を反映さ せます。

**[**図 **2.5] LAN** 通信の設定手順

# <span id="page-9-0"></span>**LAN** コネクタ仕様

LAN コネクタのピン配列については以下のとおりです。

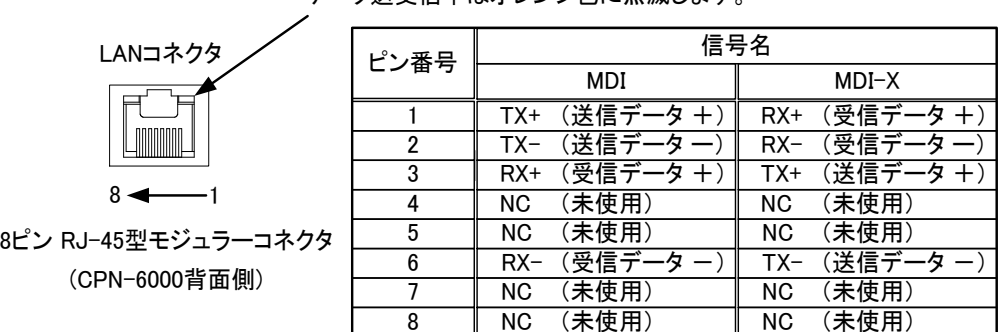

本機とハブやスイッチ間でリンクが確立すると緑色に点灯します。 データ送受信中はオレンジ色に点滅します。

ストレートケーブル / クロスケーブルの判別・切り換えを自動的に行なうAuto MDI / MDI-Xに対応していま すので、本機をパソコンまたはハブなどと接続するとき、ケーブルを意識せず接続することが可能です。

#### **[**図 **2.6] LAN** コネクタ仕様

### <span id="page-9-1"></span>**LAN** 通信仕様

LAN 通信の設定範囲は以下のとおりです。

#### **[**表 **2.2] LAN** 通信仕様

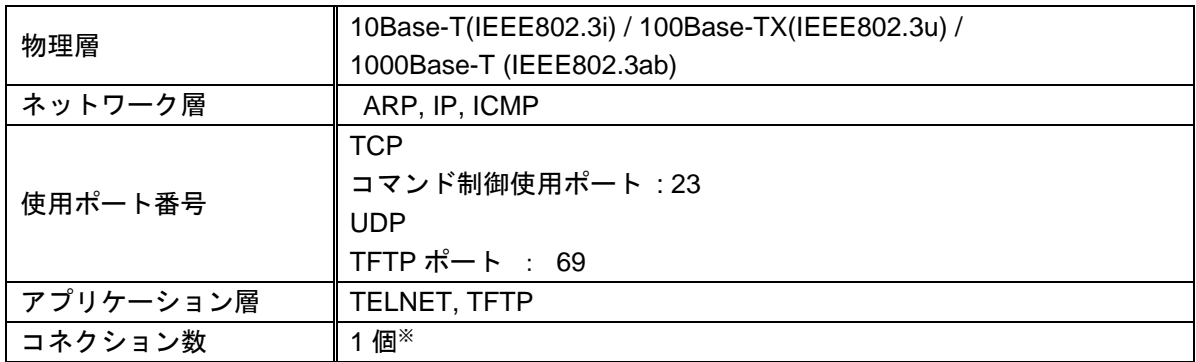

【注意】本機のコネクション数は 1 つのみです。そのため、何らかの原因でコネクションが正常に切断されなか った場合は、ポートが解放されないため、新たなコネクションの確立ができないことがあります。この場合は、 本機の電源を入れなおしてください。

# <span id="page-10-0"></span>**2.3** コマンドの概要

# <span id="page-10-1"></span>2.3.1 コマンド

コマンドは各コマンドを識別する<ESC>( (16 進表記 1B 28)と後に英字の大文字のコマンドと、それに続く パラメータ(英数字)からなります。(コマンドによってはパラメータを使用しないものもあります。) コマンドを実行する際にはデリミタは必要ありませんのでご注意ください。

例 : <ESC>(CL (16 進表記 1B 28 43 4C)

# <span id="page-10-2"></span>**2.4** コマンドの一覧

#### 基本設定

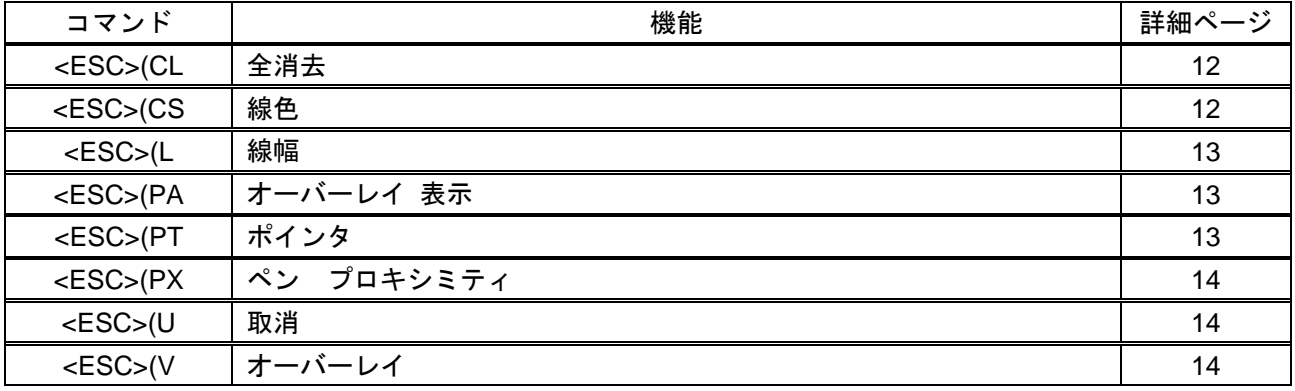

#### キャプチャ設定

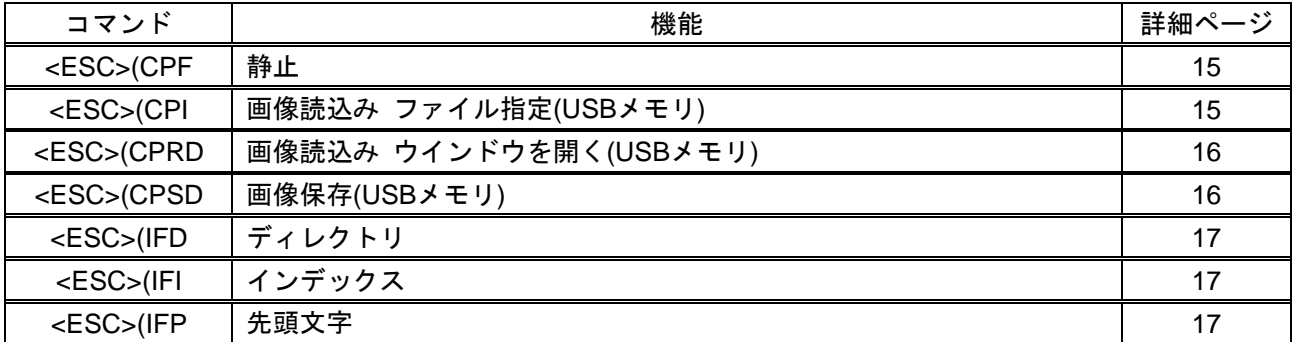

#### 出力設定

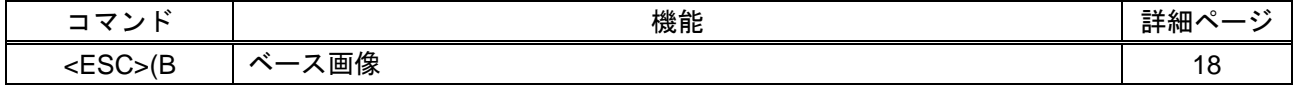

#### システム設定

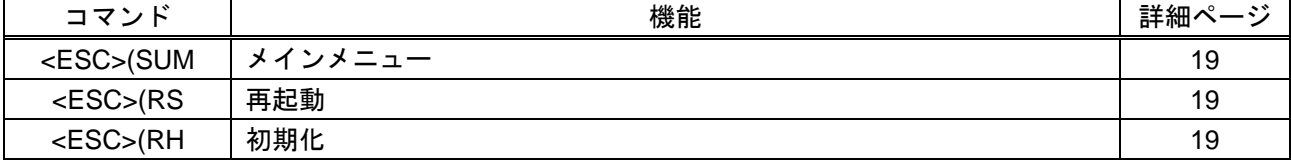

# <span id="page-11-0"></span>**2.5** コマンドの詳細

# <span id="page-11-1"></span>基本設定

<span id="page-11-3"></span><span id="page-11-2"></span>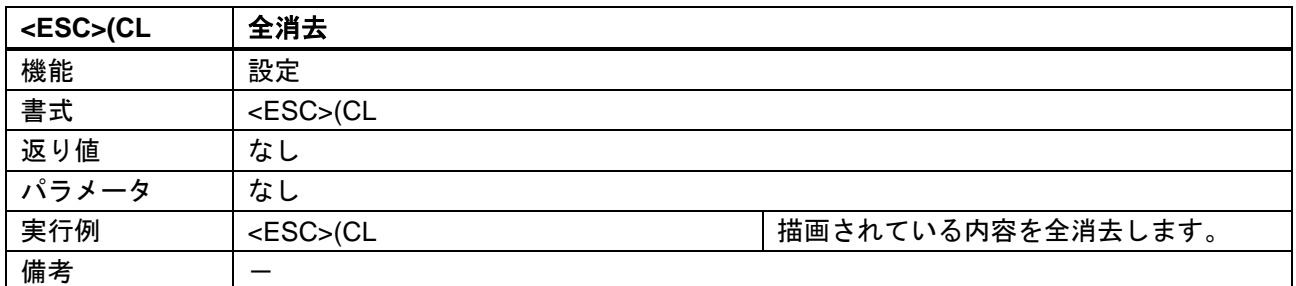

<span id="page-11-5"></span><span id="page-11-4"></span>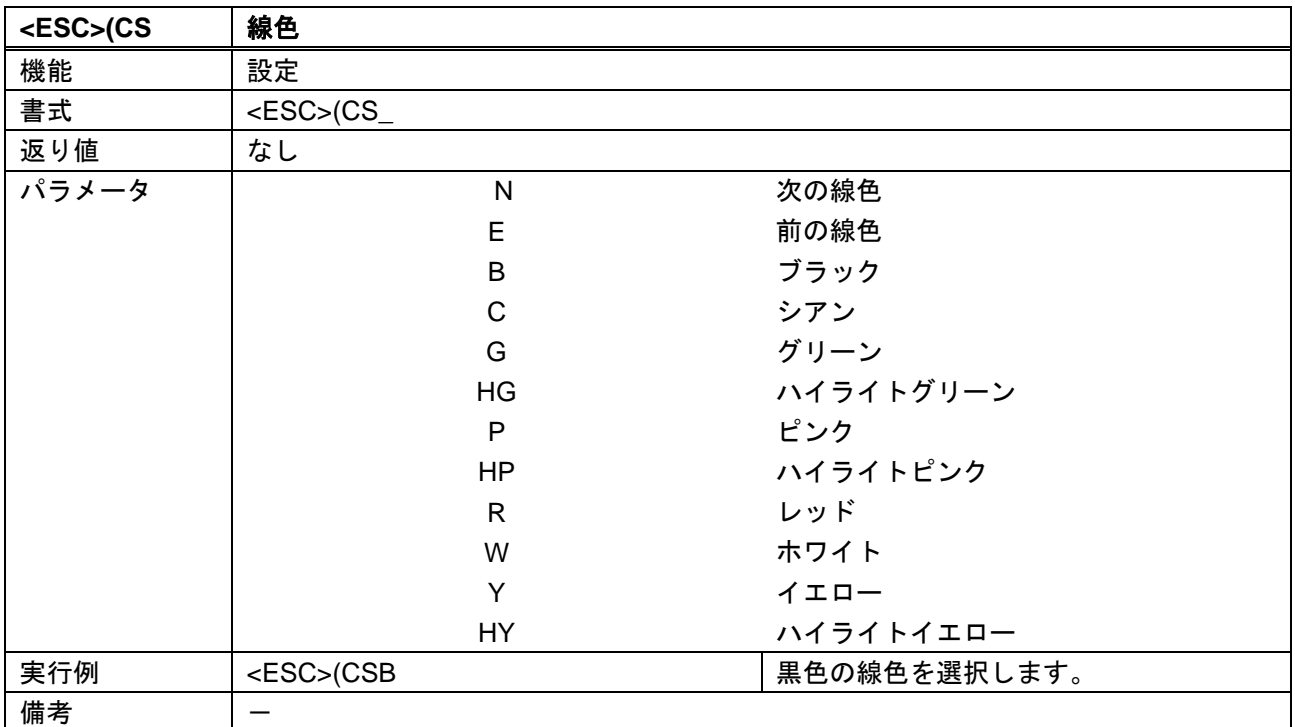

<span id="page-12-1"></span><span id="page-12-0"></span>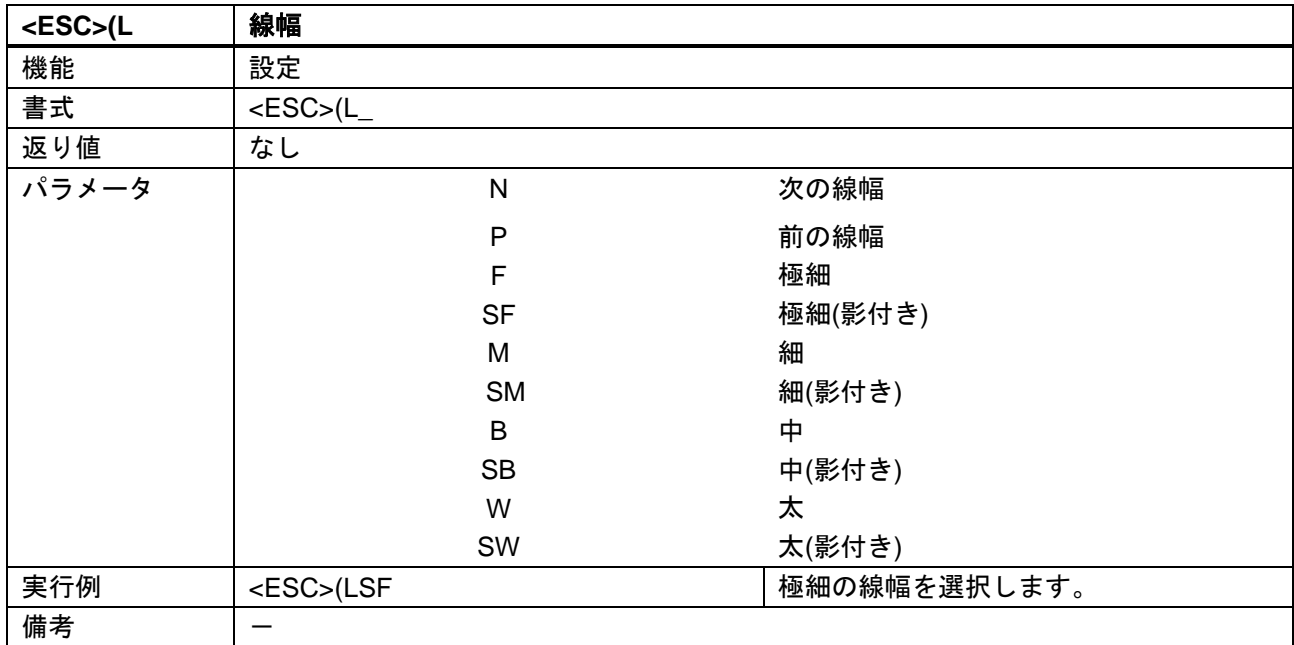

<span id="page-12-3"></span><span id="page-12-2"></span>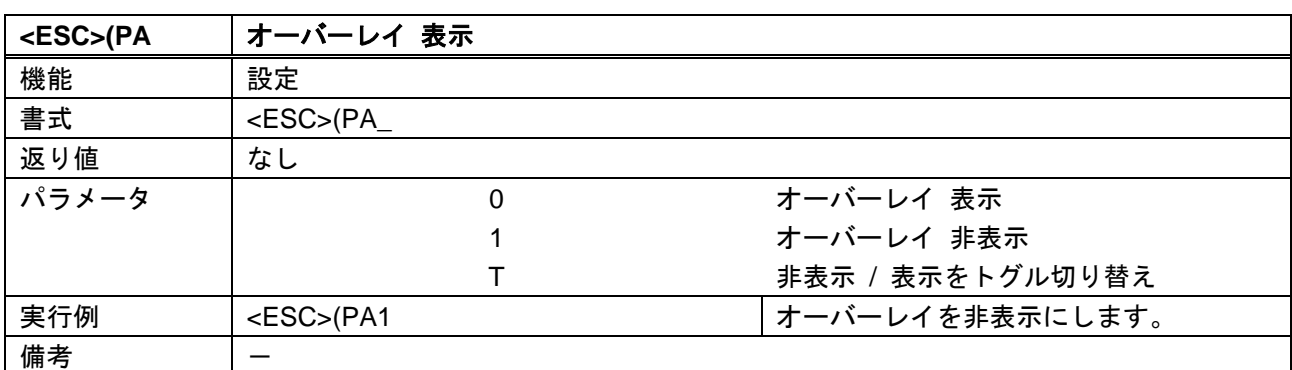

<span id="page-12-5"></span><span id="page-12-4"></span>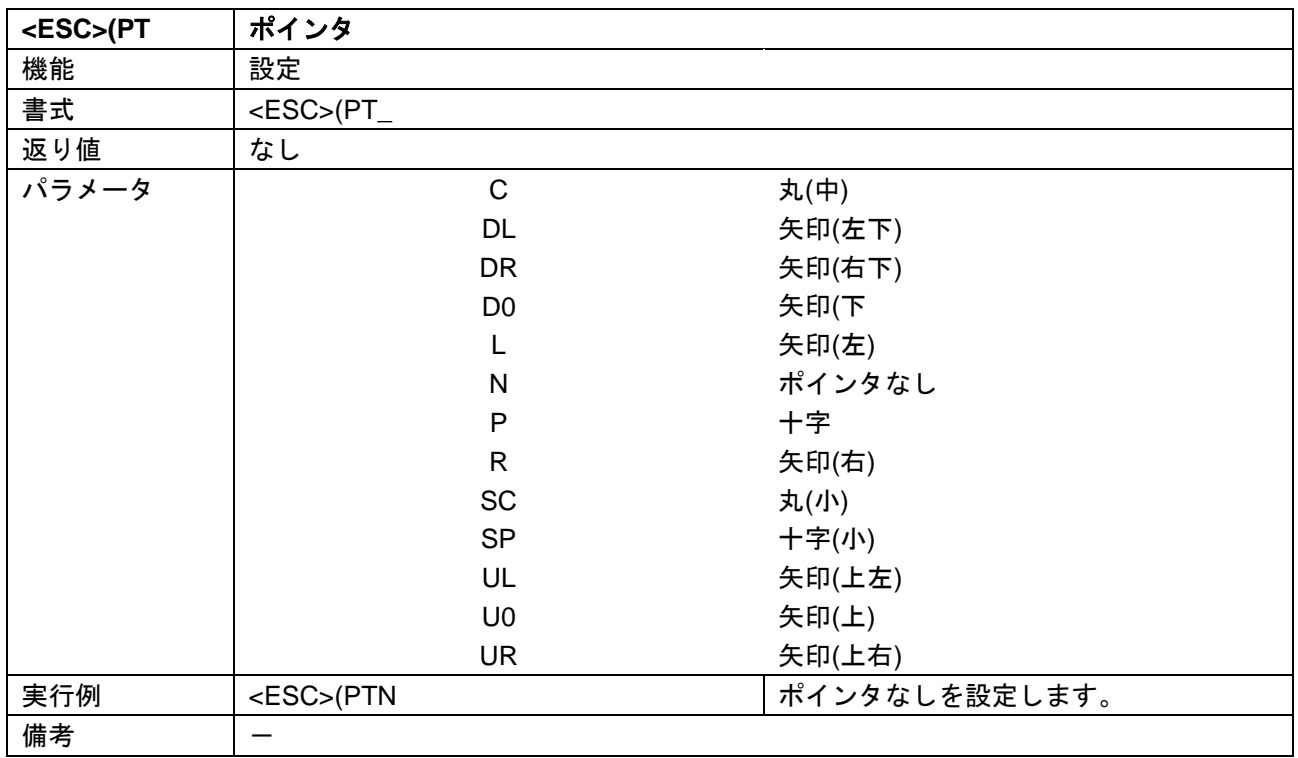

<span id="page-13-1"></span><span id="page-13-0"></span>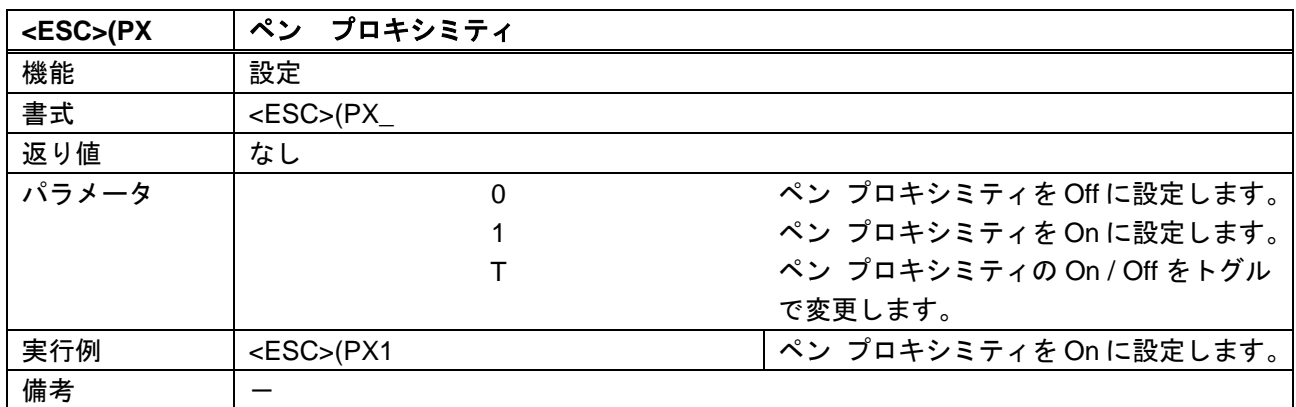

<span id="page-13-3"></span><span id="page-13-2"></span>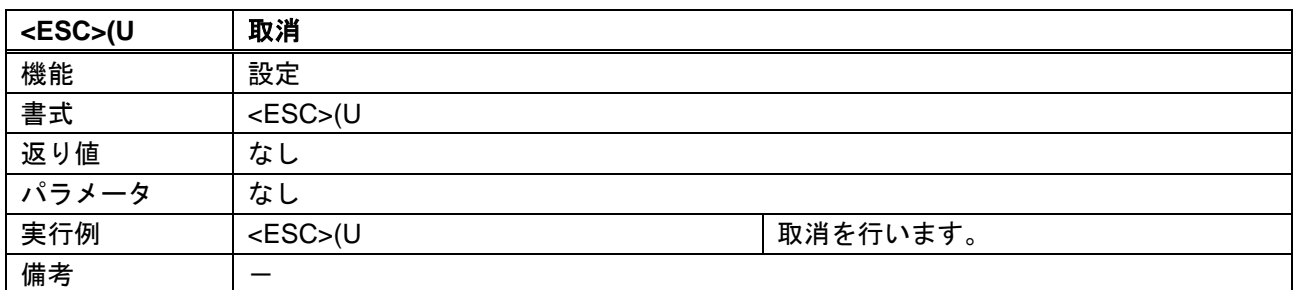

<span id="page-13-5"></span><span id="page-13-4"></span>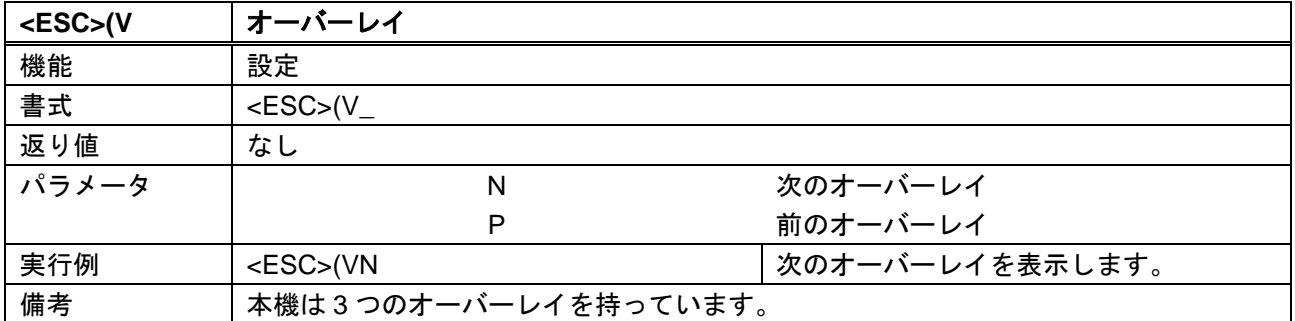

# <span id="page-14-0"></span>2.5.2 キャプチャ設定

<span id="page-14-2"></span><span id="page-14-1"></span>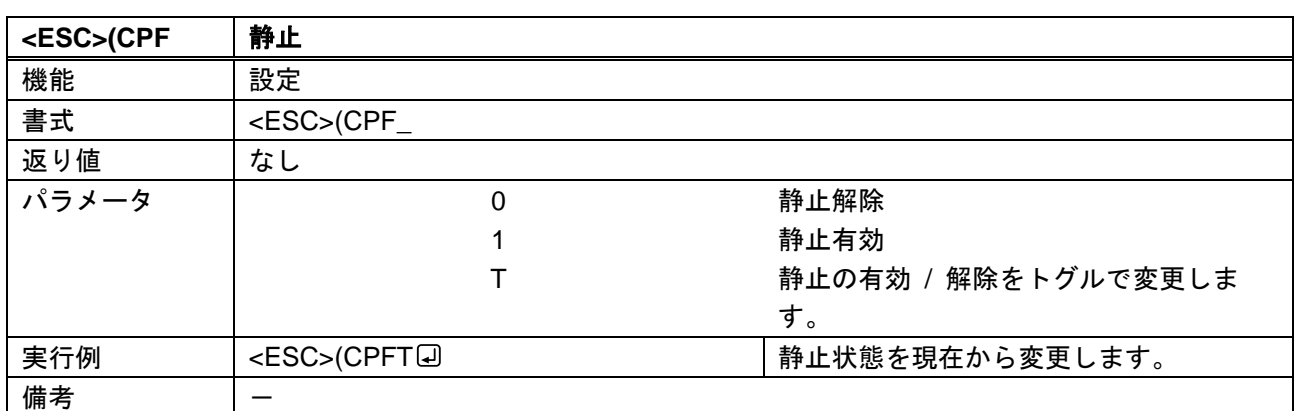

<span id="page-14-4"></span><span id="page-14-3"></span>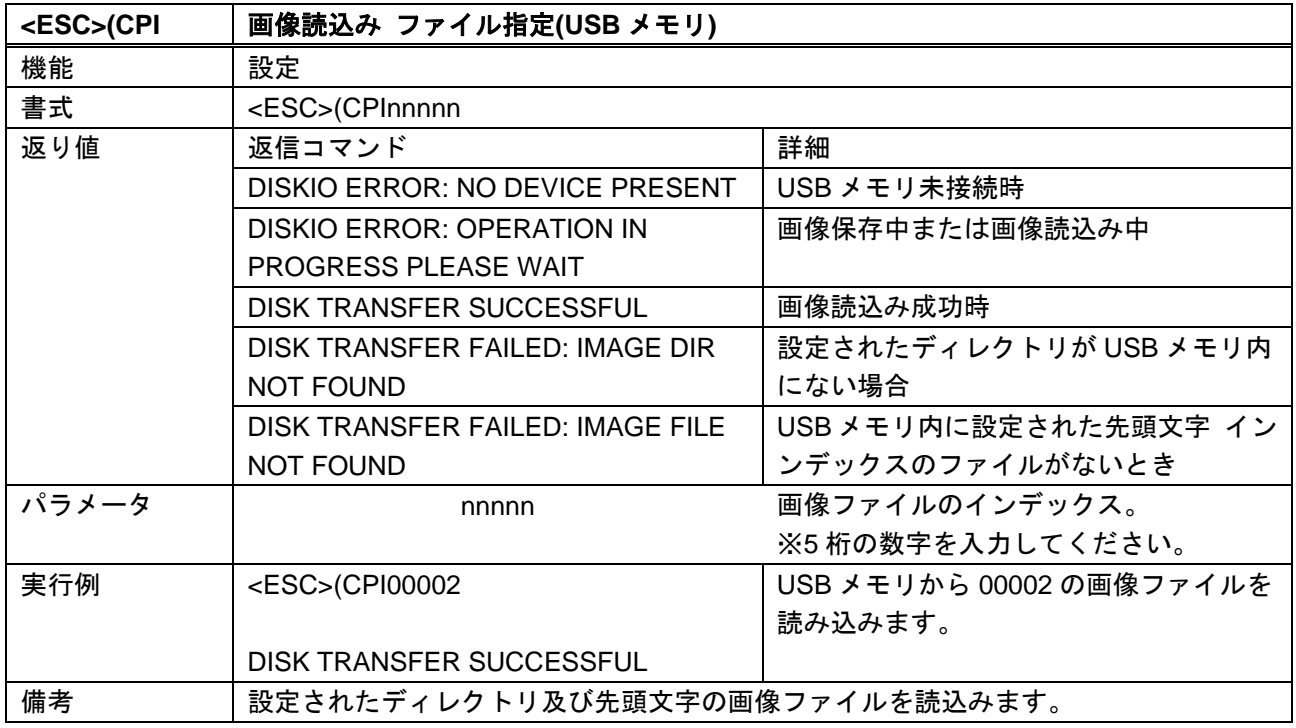

<span id="page-15-1"></span><span id="page-15-0"></span>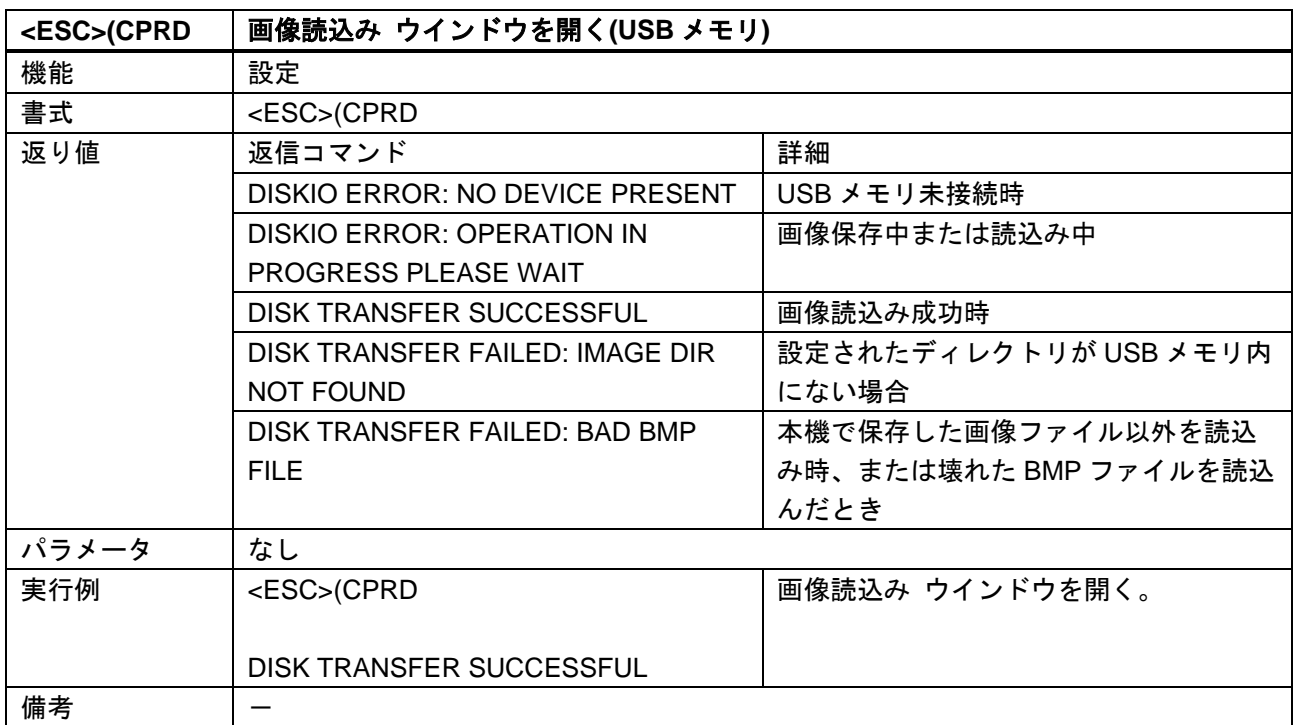

<span id="page-15-3"></span><span id="page-15-2"></span>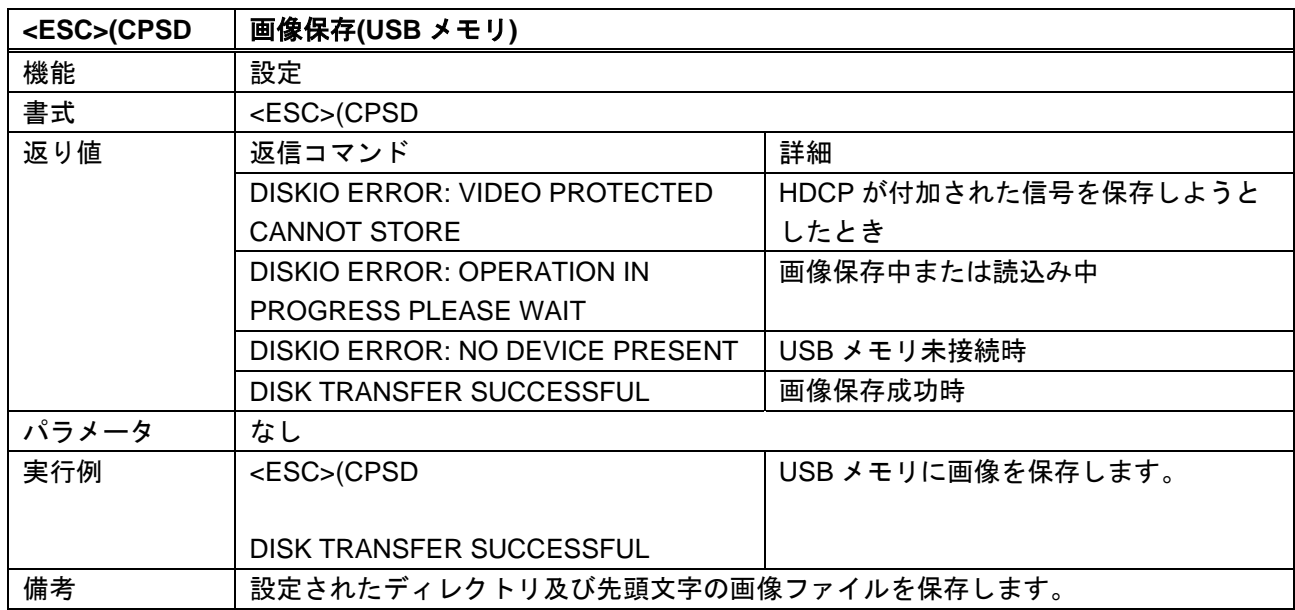

<span id="page-16-1"></span><span id="page-16-0"></span>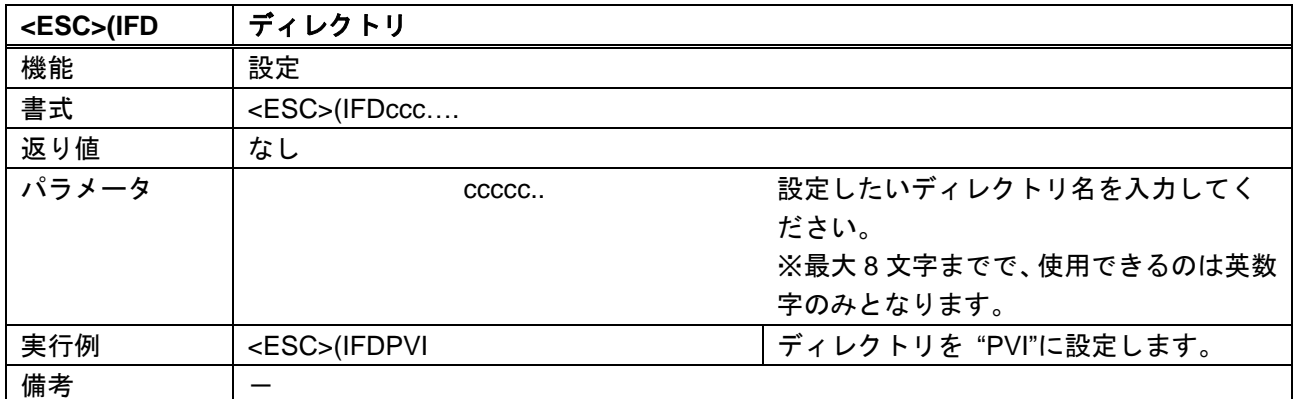

<span id="page-16-3"></span><span id="page-16-2"></span>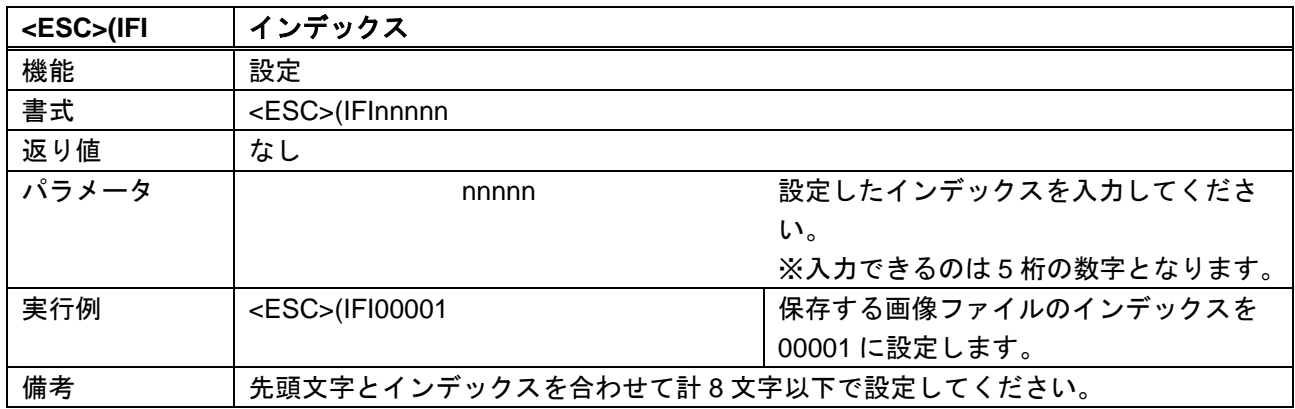

<span id="page-16-5"></span><span id="page-16-4"></span>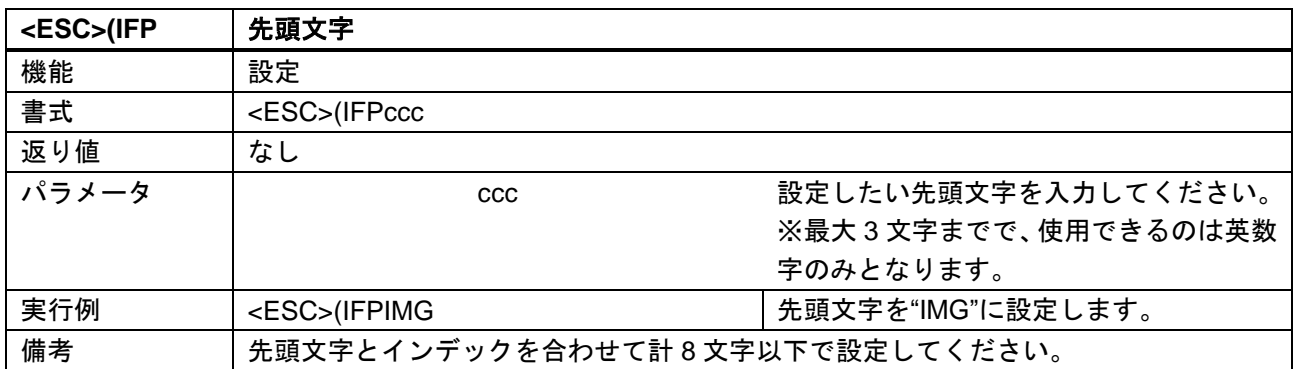

# <span id="page-17-0"></span>出力設定

<span id="page-17-2"></span><span id="page-17-1"></span>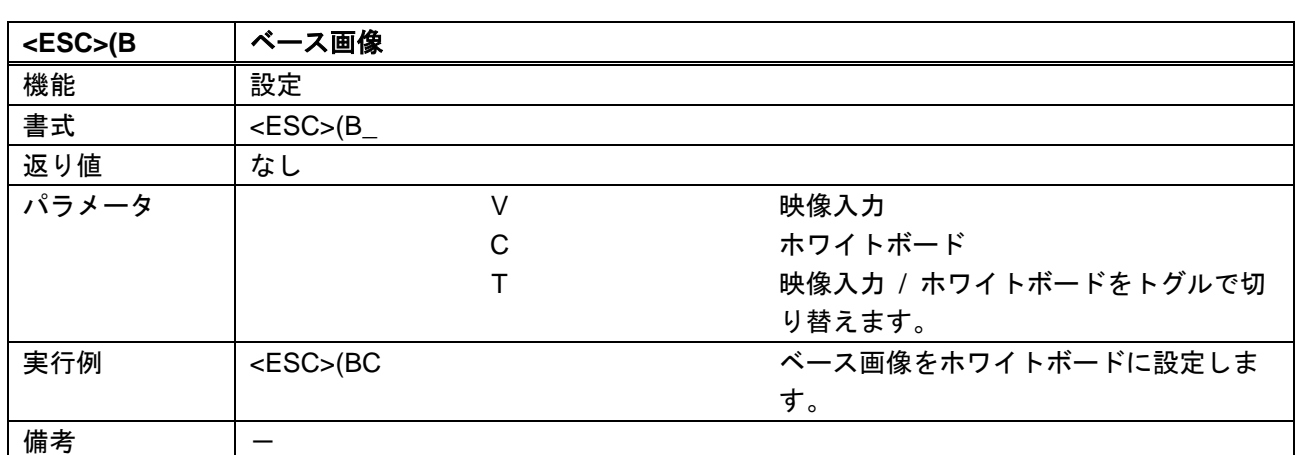

# <span id="page-18-0"></span>2.5.4 システム設定

<span id="page-18-2"></span><span id="page-18-1"></span>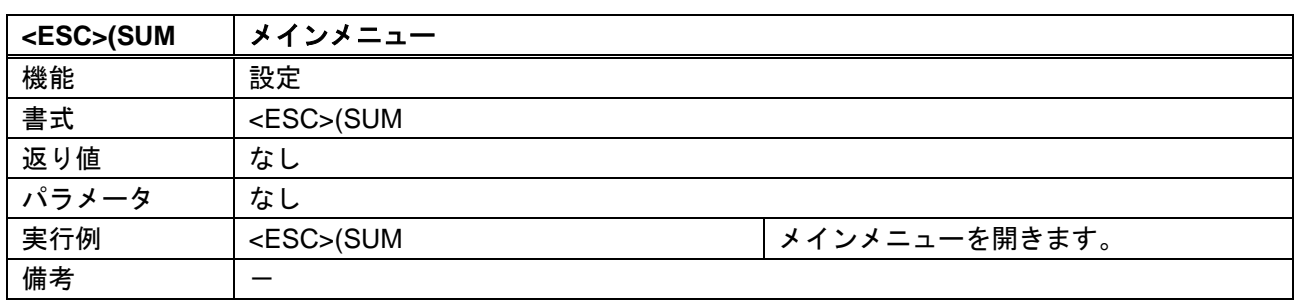

<span id="page-18-4"></span><span id="page-18-3"></span>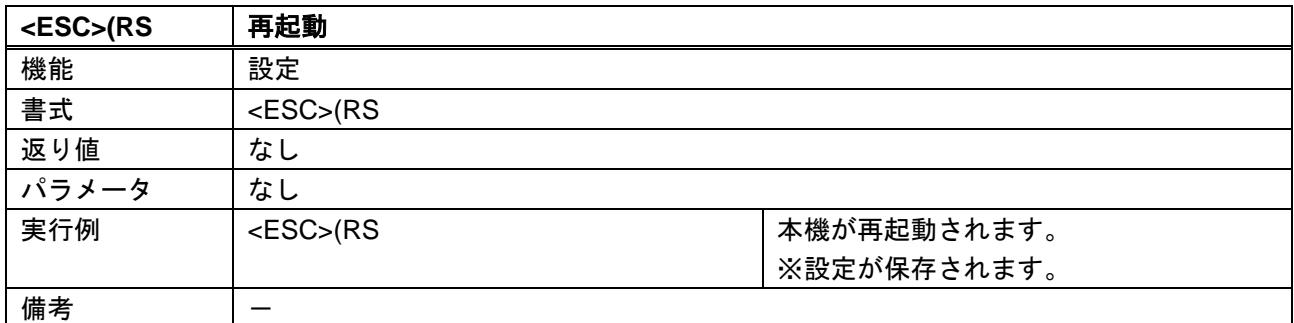

<span id="page-18-6"></span><span id="page-18-5"></span>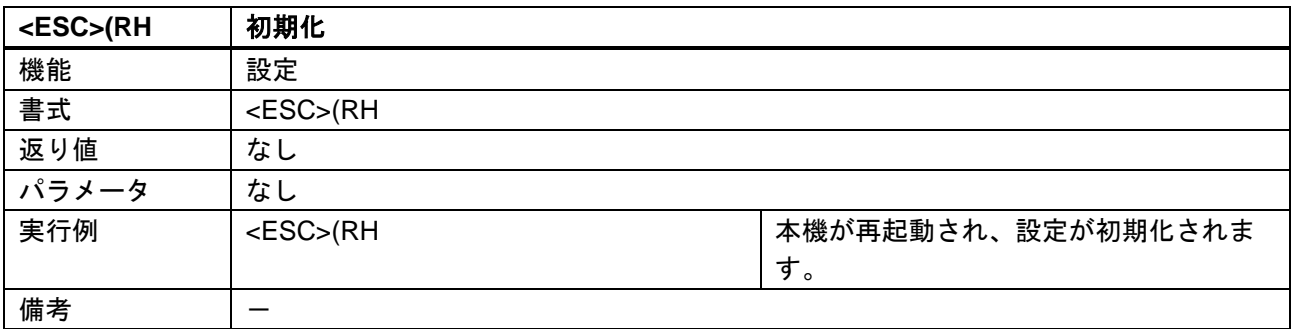

# CPN-6000 取扱説明書 <コマンドガイド>

Ver.1.0.0

# 発行日 2020 年 4 月 20 日

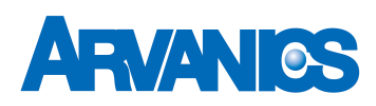

# 株式会社アルバニクス

本 社 〒242-0021 神奈川県大和市中央 7-9-1 **TEL:** (046) 259-6920 **FAX:** (046) 259-6930 **E-mail:** info@arvanics.com **URL:** http://www.arvanics.com